This year, it is particularly important to consider other information when interpreting state test scores from the 2021 school year administration. **We urge caution when examining summary reports because of the possibility of uneven participation rates or because of changes to learning conditions that may have been disrupted by the pandemic.** The standard participation threshold is 95%. When participation falls below that level, inferences about overall performance are uncertain. Therefore, we ask that you start your review by examining participation rates across student groups in the Accountability Reporting application before reviewing performance data aggregates in the OSTP Data portal.

### **[Accountability Reporting](https://oklahoma.onlinehelp.cognia.org/wp-content/uploads/sites/5/2021/06/Oklahoma-Assessments-Reporting-User-Guide-2021.pdf)**

Data displayed in the Accountability Reporting Application provides performance and particpation rates by student group and grade level, as well, as student level data that includes OSTP and OAAP assessment, attendance, enrollment and coursework.

*Access to the accoutability reportingh application is granted at the district level*

### **OSTP Data Portal**

Data displayed in the OSTP DATA Portal provides aggregate reports for OSTP scores by school, grade, student group and year and student level performance trhough rosters.

*Access to the portal is granted at the district level*

### **Participation Rates in the Accountability Reporting Application**

As shown in the graphic, the Accountability Reporting Application provides important context to data provided in the OSTP Data Portal by displaying participation rates. To connect your participation rates, sign into your Single Sign-On account and then choose **Accountability Reporting**.

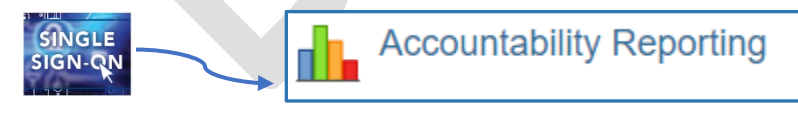

From **Accountability Reporting**, click on **REPORTS**, choose **Contextual Data** from the drop-down menu and then choose **Assessment Performance** for **Year 2021**.

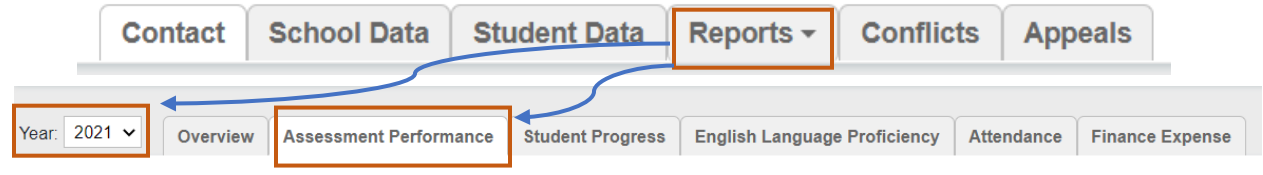

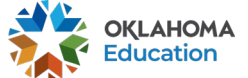

#### **Oklahoma State Department of Education Connecting Participation Rates to OSTP Performance**

This will open a page that displays your overall and subject level performance and participation rates.

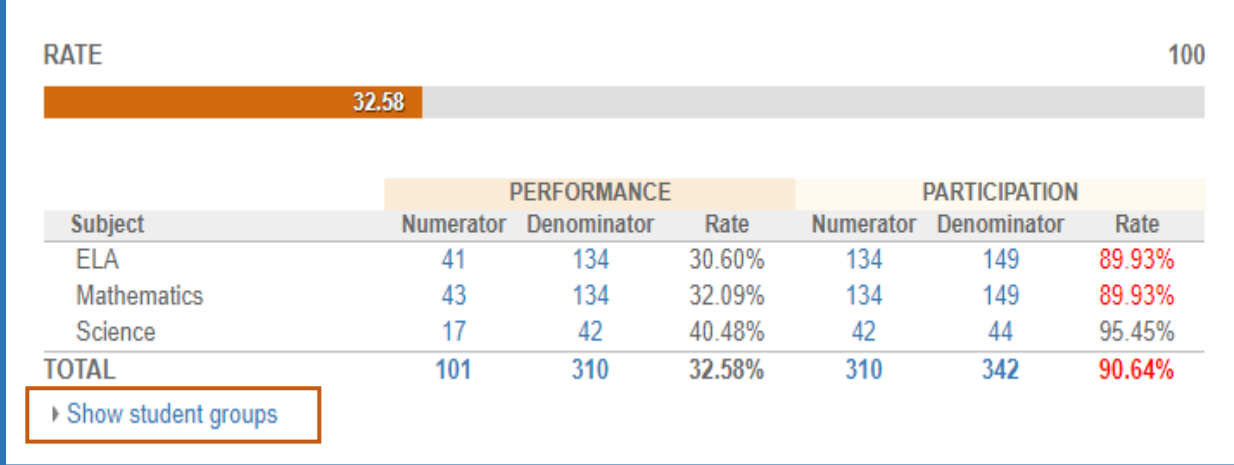

Data displayed here were aggregated from data displayed on the Student Assessment tab and reviewed during the Assessment Data Verification Review (DVR) window.

#### **What the data relates:**

- **Rate-** the overall percentage of students demonstrating readiness across all subjects
- **Performance Numerator** the number of students ready for the next grade or course as demonstrated by scoring at or above the proficient cut of 300.
- **Performance Denominator-** the Number of students that tested
- **Performance Rate-** the percentage of students ready for the next grade or course as demonstrated by scoring at or above the proficient cut point of 300
- **Participation Numerator** the number of students with a valid test score from OSTP, CCRA or OAAP
- **Participation Denominator** The number of students enrolled at time of testing and expected to test
- **Participation Rate-** The percentage of students that participated in testing and answered enough questions to have a valid score.

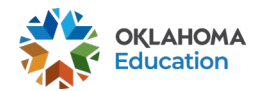

#### **Subject Participation Rates by Student Group**

#### To display participation rates by student group, click on **Show student groups**

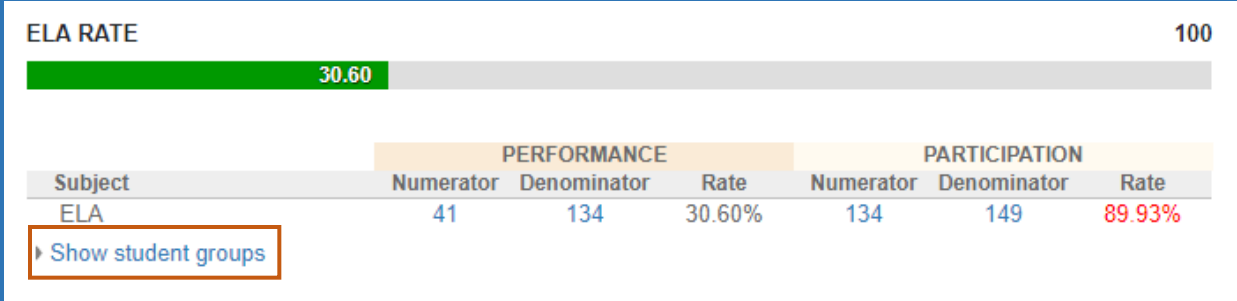

This will expand the display to show participation rates for each student group and grade level.

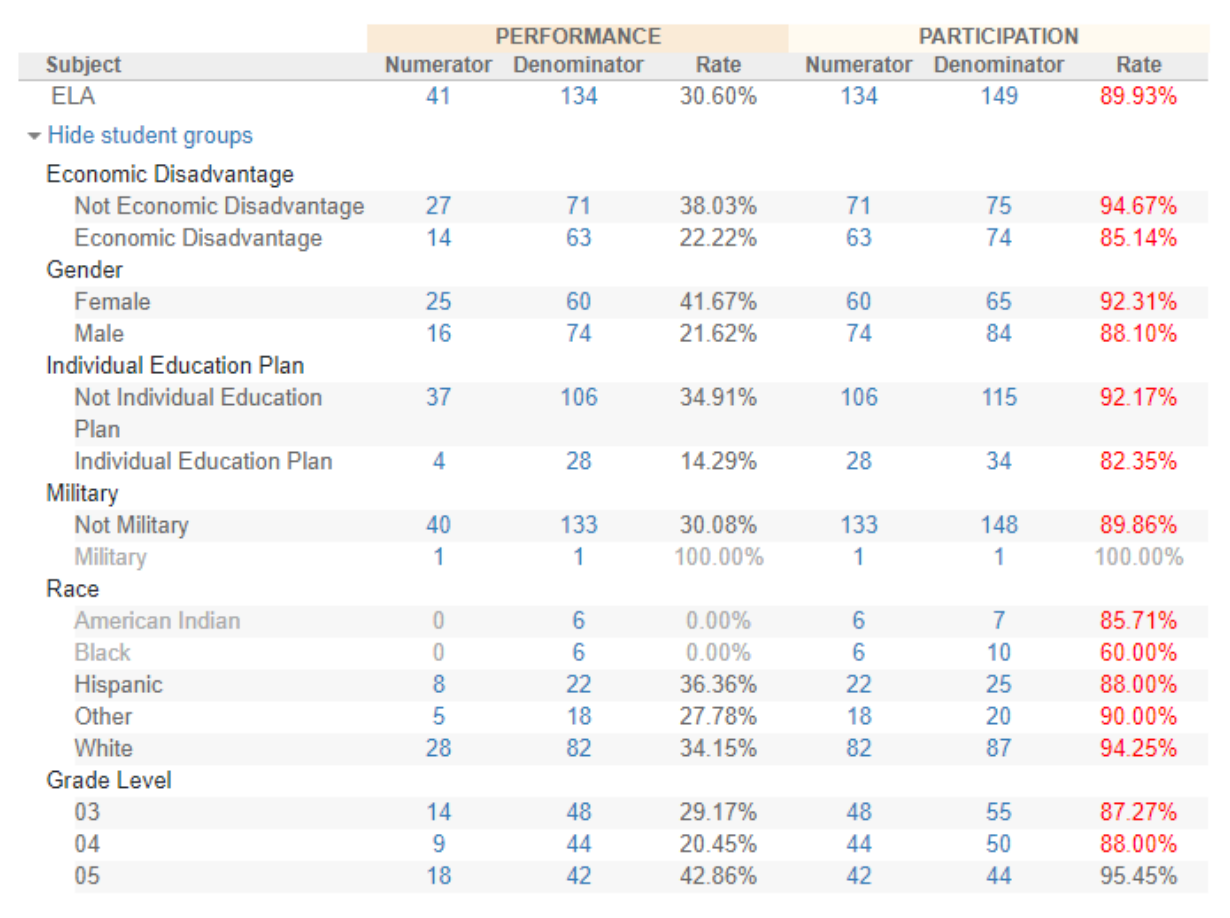

#### (*Note: Participation Rates below 95% are flagged in red*)

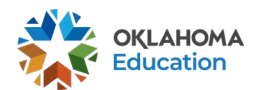

**3**

# Connecting Participation Rates to OSTP

### Performance Data Toolkit

Click on the **Denominator** used to calculate participation to display the student records for students that were enrolled at the time of testing. The number of records for each filter is displayed at the top of the spreadsheet.

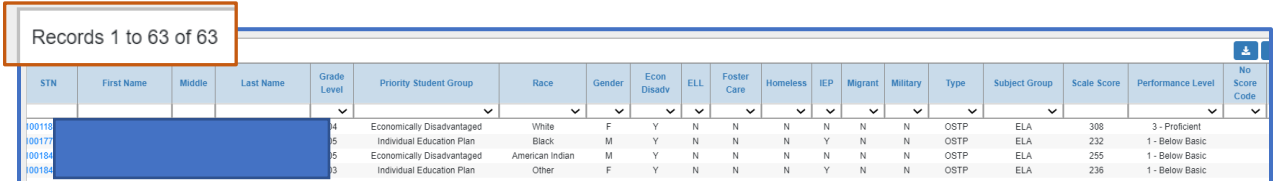

- Use the **Grade Level** filter to review grade level participation.
- Use the **No Score Code** filter to identify students that did not test.
	- o Click on the **Student's STN** to connect other information about students that did not test such as enrollment and attendance.

Additionally, this spreadsheet can be downloaded and then filtered using the  $\blacktriangle$  on the right side of the spreadsheet. **Note:** You may need to use the horizontal scroll bar at the bottom of the spreadsheet to access this feature.

#### **Questions to consider for SY 2021 Interpretations**

Which student group/s had performance rates above 95%?

Which student group/s had performance rates below 95%?

Did all students within each group have the same type of access to grade-level learning during the 2021 school year? If not, how did they differ?

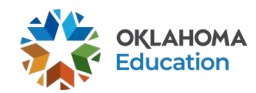

**Oklahoma State Department of Education Connecting Participation Rates to OSTP Performance**

Did student's learning experiences change within the 2021 school year? How?

What are the characteristics of the students that did not test?

What other information can you connect to support these students (e.g., attendance, local assessment, grades, student survey, etc.)?

How do our participation rates compare to prior years?

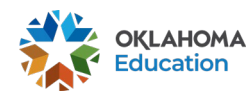

**Oklahoma State Department of Education Connecting Participation Rates to OSTP Performance**